## **Create or Edit a Sub-Resource**

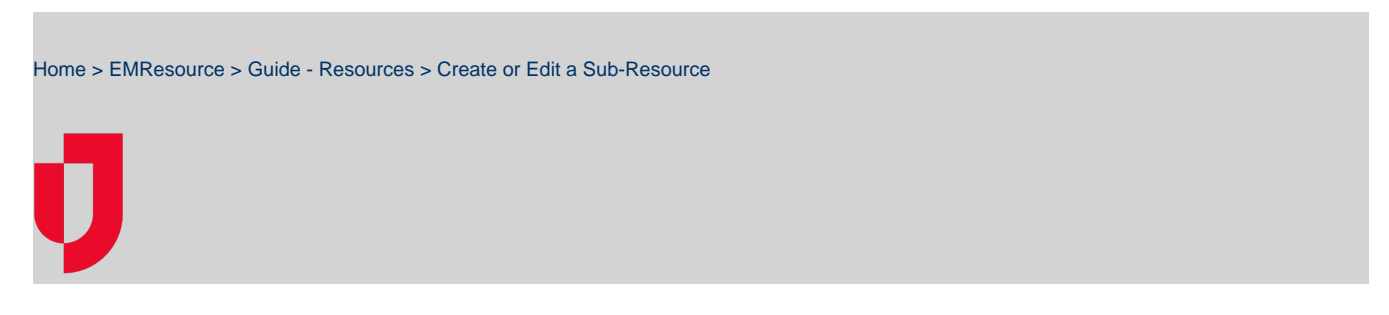

If you have appropriate rights, you can create and edit sub-resources. Sub-resources are components of a resource that, like resources, have their own attributes and report status types.

When you create or edit sub-resources, you must provide a name and indicate the sub-resource type. The statuses that sub-resources can report are determined by its type. Additionally, you can enter notes and identify which sub-resource is primary for each resource. You may be required to enter address and contact details for sub-resources, which can be Required, Optional, or Not Allowed.

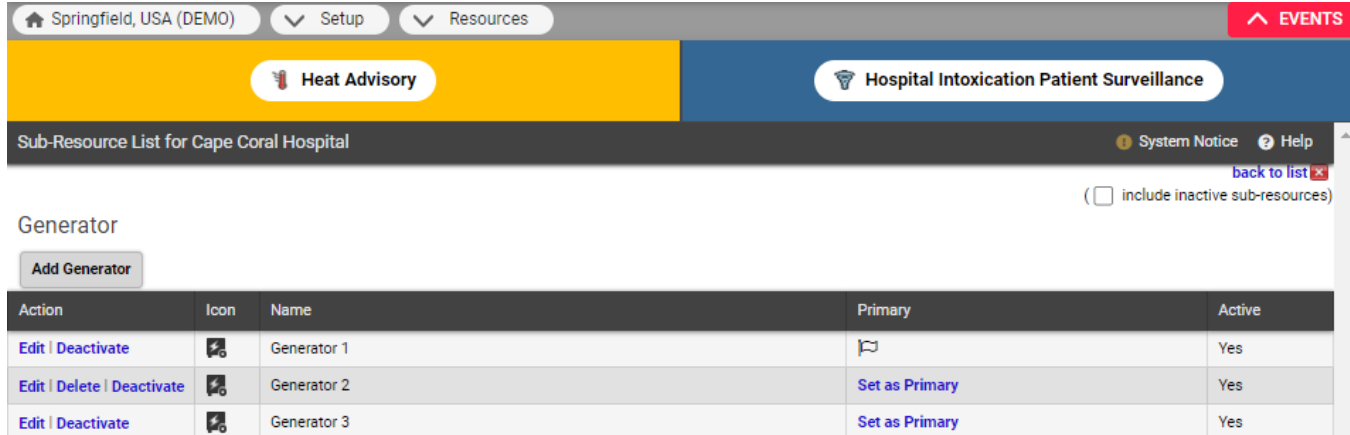

Before you begin, make sure you have the [appropriate sub-resource types and status types set up.](https://confluence.juvare.com/display/PKC/About Resources)

## **To create or edit a sub-resource**

- 1. In the main menu, click **Setup** and then click **Resources**. The Resource List opens.
- 2. Locate the resource and, on that row, click **Sub-Resources**. The Sub-Resource List page opens.
- 3. Take one of these actions.

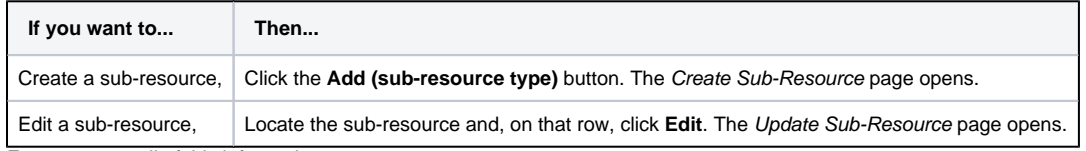

4. Enter some or all of this information.

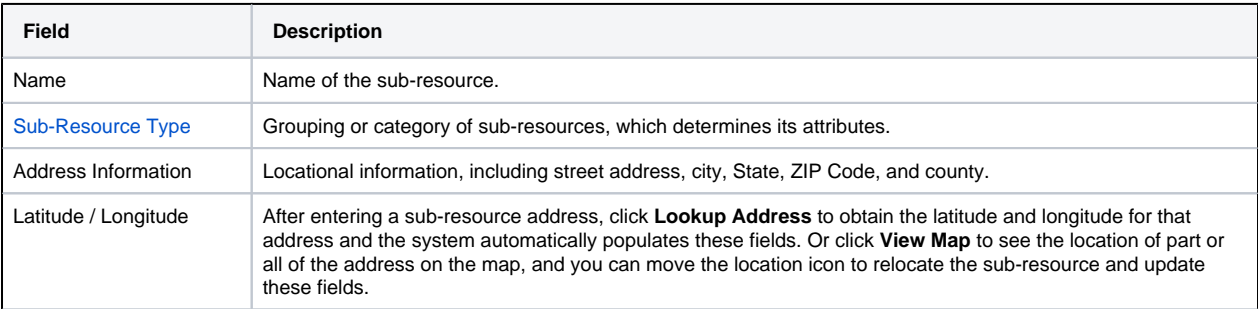

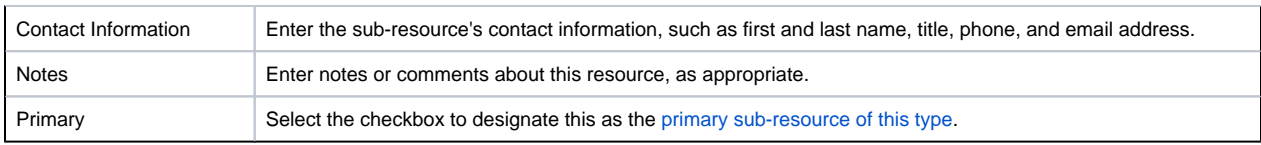

5. Click **Save**. The Sub-Resource List for (resource) page opens.